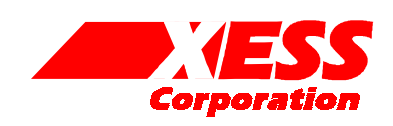

# Parallel Cable III Emulator for the XSA Board

November 18, 2001 (Version 1.0) Application Note by D. Vanden Bout

# **Summary**

This application note shows how to configure the XC9572XL CPLD on the XSA Board so its parallel port interface emulates the functions of the Xilinx Parallel Cable III. This lets you use the Xilinx WebPACK JTAG tools with the XSA Board through its simple 25-wire downloading cable.

## **Why Emulate the Parallel Cable III?**

Xilinx WebPACK software contains tools for downloading and testing SpartanII FPGAs through their their JTAG interface. One of the ways these tools access the FPGA is through a Parallel Cable III connected from the FPGA to the parallel port of a PC. A schematic for the Parallel Cable III (henceforth referred to as PCBLIII) is shown in [Figure 1.](#page-2-0)

The SpartanII FPGA on the XSA Board is accessed from the PC parallel port through a simple 25-wire cable that connects to an XC9572XL CPLD on the XSA Board. The CPLD can be programmed to pass signals from the parallel port to and from the JTAG pins of the SpartanII device. The XSA Board is supplied with a default CPLD configuration that lets you download bitstreams to the SpartanII using the GXSLOAD utility provided by XESS.

This application note describes an alternate circuit that allows the XSA Board CPLD to emulate the JTAG functions of the PCBLIII. By loading this circuit into the CPLD, you can use all the Xilinx downloading and testing tools with the XSA Board through the simple downloading cable provided by XESS.

### **VHDL for the Parallel Cable III Emulator**

[Listing 1](#page-3-0) shows the VHDL code for the PCBLIII emulator that is programmed into the XC9572XL CPLD on the XSA Board. This interface provides two functions:

It transfers configuration bitstreams from the PC to the SpartanII FPGA using the JTAG interface.

After the SpartanII FPGA is configured and its DONE pin goes high, the JTAG interface is used to readback and/or test the FPGA.

How the VHDL implements these functions is described below.

Line 38 disables the Flash RAM until after the FPGA is configured. The clock signal from the programmable oscillator is passed to a dedicated clock pin of the SpartanII on line 41.

Line 44 outputs a high logic level to status pin S3 of the parallel port. The Xilinx software checks for a high level on this status pin which indicates that power is being supplied to the PCBLIII.

The Xilinx software also checks for the presence of the PCBLIII by looping a signal from parallel port data pin D6 back through two of the status pins S5 and S7. Line 49 handles the loop from D6 back to S5. The CPLD cannot pass D6 to S7, however, because its TDO pin is already attached to S7. Therefore, the shunt on jumper J9 has to be moved to the **xi** position to manually connect D6 and S7.

Line 51 drives the mode pins of the SpartanII FPGA to set it in the slave-serial configuration mode. This doesn't really do anything since the SpartanII will be programmed through its JTAG interface. Line 52 holds the /PROGRAM pin of the SpartanII at a high logic level to prevent accidental erasure of the FPGA configuration.

Lines 56–58 connect parallel port data pins D2, D1, and D0 to the SpartanII TMS, TCK, and TDI JTAG pins if D3 is low. The TMS, TCK and TDI inputs are allowed to float when D3 is high.

Line 61 passes the FPGA JTAG TDO signal back to the PC through status pin S4 of the paralle port. S4 is driven low when data pin D4 is low.

The PCBLIII emulator I/O pin assignments for the CPLD on the XSA Board are shown in [Listing 2.](#page-4-0)

### **Using the Parallel Cable III Emulator**

First, connect the XSA Board to the parallel port of a PC through the simple 25-wire cable provided by XESS. Make sure the shunt on jumper J9 is in the **xs** position. Then download the piiijtag.svf file into the XC9572XL CPLD using the GXSLOAD tool from XESS. Now move the shunt on J9 to the **xi** position. At this point, the bitstream downloading portion of the PCBLIII emulator is active.

Next, double-click the Configure Device (iMPACT) icon in the Process pane of the WebPACK **Project Navigator** window. (This discussion assumes you already have a SpartanII design synthesized and implemented in WebPACK.) The **iMPACT** window will appear. Within a few seconds the XSA Board will be probed and the JTAG chain consisting of a single XC2S100 FPGA will be detected.

In the lower pane of the **iMPACT** window, click on the xc2s100 object to select this device as the target for configuration. Then select the Operations $\rightarrow$ Program... menu item and the **Program Options** window will appear. Click on the OK button and the bitstream for your design will download into the SpartanII FPGA on the XSA Board.

<span id="page-2-0"></span>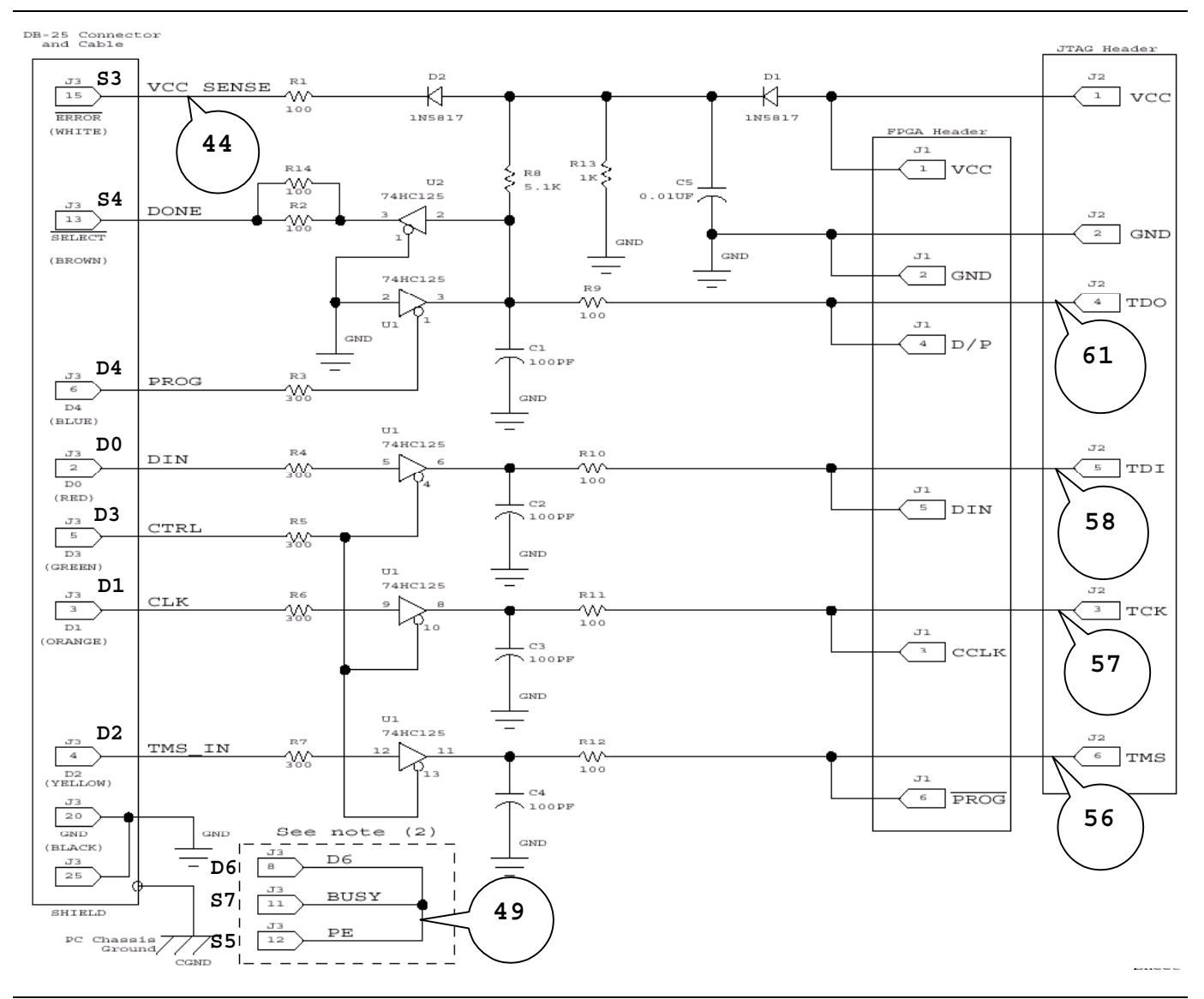

**Figure 1: Xilinx Parallel Cable III schematic. The line numbers of the VHDL code in [Listing 1](#page-3-0) associated with each schematic element are shown.** 

```
1 library ieee; 
 2 use ieee.std_logic_1164.all; 
 4 entity piii is<br>5 port(
 5 port( 
 6 -- parallel port data and status pins<br>7 ppd: in std logic vector (6 do
 7 ppd: in std_logic_vector(6 downto 0);<br>8 pps: out std logic vector(5 downto :
             pps: out std logic vector(5 downto 3);
10 -- programmable oscillator<br>11 clk: in std logic;
             clk: in std_logic;
             -- Spartan2 FPGA pins
14 S2_tck: out std_logic; -- driver to Spartan2 JTAG clock<br>15 S2 tms: out std logic; -- driver to Spartan2 JTAG mode
15 S2_tms: out std_logic; -- driver to Spartan2 JTAG mode input 
16 S2_tdi: out std_logic; -- driver to Spartan2 JTAG serial data input 
17 S2_tdo: in std_logic; -- input from Spartan2 JTAG serial data output<br>18 S2 cclk: out std logic; -- driver to Spartan2 config clock
18 S2_cclk: out std_logic; -- driver to Spartan2 config clock<br>19 S2 prog n: out std logic; -- driver to Spartan2 /PROGRAM pin
             19 S2_prog_n: out std_logic; -- driver to Spartan2 /PROGRAM pin 
             20 S2_done: in std_logic; -- input from Spartan2 DONE pin 
21 S2 din: out std logic; -- driver to Spartan2 config serial data input
22 S2<sup>-m</sup>: out std<sup>-</sup>logic_vector(0 downto 0); -- Spartan2 config mode pins
             S2 clk: out std logic; -- clock output to Spartan2
             fce n: out std_logic -- Flash chip-enable
         );
       end piii;
29 architecture arch of piii is<br>30 constant NO: std_logic :=
30 constant NO: std_logic := '0'; 
31 constant YES: std_logic := '1';<br>32 constant LO: std_logic := '0';<br>33 constant HI: std_logic := '1';
          constant LO: std_logic := '0';
33 constant HI: std_logic := '1';<br>34 constant SLAVE_SERIAL_MODE: std<br>35 begin
          34 constant SLAVE_SERIAL_MODE: std_logic_vector(0 downto 0) := "1"; 
      begin
          -- disable Flash chip when Spartan2 is not configured
          fce n \leq HI when S2 done=NO else 'Z';
          -- send the programmable oscillator clock to the Spartan2
          S2 clk \leq clk;
43 -- the XSA power status is sent back through the parallel port status pin 3<br>44 pps(3) \leq HI; -- tell the PC that the VCC for the XSA board is OK
44 pps(3) \leq HI; -- tell the PC that the VCC for the XSA board is OK<br>45 -- the cable is detected by sending data through data pin 6 and returning
45 -- the cable is detected by sending data through data pin 6 and returning<br>46 -- it on status pins 5 and 7. Status pin 7 is used by the JTAG TDO
46 -- it on status pins 5 and 7. Status pin 7 is used by the JTAG TDO 47 -- pin of the XC9500 CPLD on the XSA Board, so place a shunt at pos
47 -- pin of the XC9500 CPLD on the XSA Board, so place a shunt at position "xi"<br>48 -- of jumper J9 to make this connection.
48 -- of jumper J9 to make this connection.<br>49 pps (5) \le ppd (6);
          pps(5) \leq ppd(6);51 S2_m <= SLAVE_SERIAL_MODE; -- set Spartan2 config mode pins 
          S2 prog n <= HI; - prevent any accidental reconfiguration
          -- drive the Spartan2 JTAG pins from the parallel port when tristate
          -- control pin (parallel port data pin 3) is low.
          S2 tms \leq ppd(2) when ppd(3)=LO else 'Z';
57 S2_tck <= ppd(1) when ppd(3)=LO else 'Z';<br>58 S2 tdi <= ppd(0) when ppd(3)=LO else 'Z';
          52 tdi \leq ppd(0) when ppd(3)=LO else 'Z';
60 -- the JTAG TDO output is sent back through the status pin 61 pps (4) \leq S2 tdo when ppd (4)=HI else LO;
          pps(4) <= S2 tdo when ppd(4) = HI else LO;
62 end arch;
```
59

1 #

<span id="page-4-0"></span>**Listing 2: User-constraint file for CPLD pin assignments.** 

```
2 # pin assignments for the XC9572XL CPLD chip on the XSA Board 
  3 # 
 \frac{4}{5}5 # Spartan2 FPGA connections to CPLD<br>6 net S2 clk loc=p42;
 6 net S2 clk loc=p42;<br>7 net S2 tck loc=p13;
 7 net S2_tck loc=p13;<br>8 \# net S2 dout loc=p.
        # net S2 dout loc=p18;
9 net S2_tms loc=p18;<br>10 # net S2 din loc=p2
        # net S2 din loc=p2;11 \# net S2 wr n loc=p19;
12 net S2_ttdo loc=p19;<br>13 # net S2 cs n loc=p1
        # net \overline{S2} cs n loc=p15;
14 net S2\_tdi loc=p15;<br>15 # net S2 init n loc
        # net S2 init n loc=p38;
16 net S2_done loc=p40;<br>17 net S2 prog n loc=p39;
17 net S2_prog_n loc=p39;<br>18 # net S2 cclk loc=p16;
18 \# net S2_cclk loc=p16;<br>19 net S2 m<0> loc=p36;
19 net S2_m < 0 > loc=p36;<br>20 # net S2 \, d < 0 > loc=p2;
        # net S2_d<0> loc=p2;
21 # net S2-d < 1 = loc=p4;<br>22 # net S2d < 2 = loc=p5;
22 # net S2_d < 2 > 1 oc=p5;<br>23 # net S2_d < 3 > 1 oc=p6;
23 # net S2_d < 3 > 1 oc=p6;<br>24 # net S2_d < 4 > 1 oc=p7;
24 # net S2_d < 4 > loc=p7;<br>25 # net S2_d < 5 > loc=p8;
25 # net S2_d < 5 loc=p8;<br>26 # net S2_d < 6 loc=p9;
        # net S2_d<6> loc=p9;
        27 # net S2_d<7> loc=p10; 
27<br>28<br>29
29 # Flash RAM<br>30 # net fd<0>
30 # net fd < 0 > loc=p2;<br>31 # net fd < 1 > loc=p4;
31 # net fd<1> loc=p4;<br>32 # net fd<2> loc=p5;
32 # net fd<2> \log_5<br>33 # net fd<3> \log_533 # net fd<3> \log_5 3 loc=p6;<br>34 # net fd<4> \log_7;
34 # net fd<4> 10c=p7;<br>35 # net fd<5> 10c=p8;
        # net fd<5> loc=p8;
36 # net fd<6> loc=p9;<br>37 # net fd<7> loc=p1037 # net fd<7> \log_{10};<br>38 # net fa<0> \log_{10};
38 \# net fa<0> loc=p1;<br>39 \# net fa<1> loc=p6439 # net fa<1> loc=p64;<br>40 # net fa<2> loc=p63:
        # net fa<2> loc=p63;
41 # net fa<3> loc=p62; 
42 # net fa<4> \log_{10} 100 = p61;<br>43 # net fa<5> \log_{10} 100 = p60;43 # net fa<5> loc=p60;<br>44 # net fa<6> loc=p59;44 # net fa<6> loc=p59;<br>45 # net fa<7> loc=p58;
45 # net fa<7> 10c = p58;<br>46 # net fa<8> 10c = p45;
46 # net fa<8> 1oc=p45;<br>47 # net fa<9> 1oc=p44;
47 # net fa<9> loc=p44;<br>48 # net fa<10> loc=p57;48 # net fa<10> loc=p57; 
49 # net fa < 11 > 10c = p43;<br>50 # net fa < 12 > 10c = p56;
        # net fa<12> loc=p56;
51 # net fa<13> loc=p46; 
52 # net fa < 14 = 10c = p47;<br>53 # net fa < 15 = 10c = p52;
53 # net fa<15> loc=p52;<br>54 # net fa<16> loc=p51;
54 # net fa<16> 1 loc=p51;<br>55 # net fa<17> 1 loc=p48;
        55 # net fa<17> loc=p48; 
56 # net frst_n 10c=p50;# Flash reset<br>57 # net foe n 10c=p12;# Flash outpu
57 # net foe_n loc=p12;# Flash output-enable<br>58 # net fwe_n loc=p49;# Flash write-enable
58 # net fwe_n 1oc=p49;# Flash write-enable<br>59 net fce n 1oc=p11;# Flash chip-enable
        net fce_n loc=p11;# Flash chip-enable
60<br>61
61 # DIP and pushbutton switches<br>62 # net dipsw<1> \log_{10}# net dipsw<1> loc=p47;
```
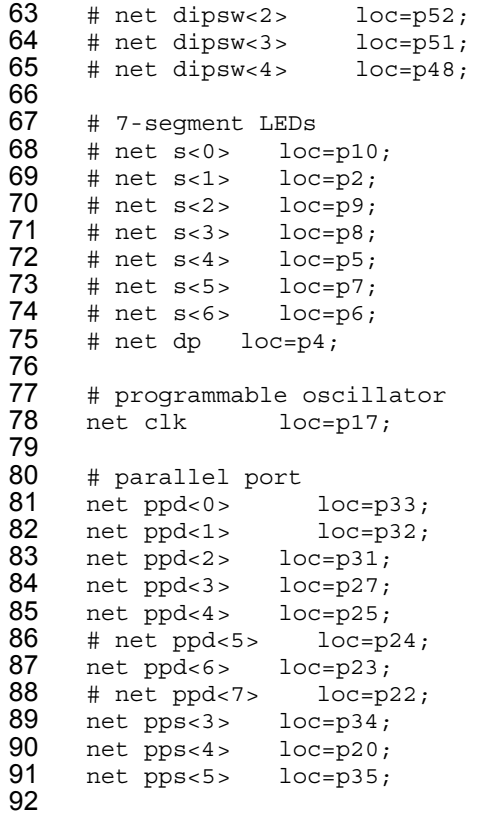